- B. Cert2 and Cert3 only
- C. Cert1 only
- D. Cert3 and Cert5 only
- E. Cert2 and Cert4 only
- F. Cert2, Cert3, Cert4, and Cert5 only

#### **Correct Answer:** A **Explanation:**

https://docs.microsoft.com/en-us/exchange/certificate-requirements

## **QUESTION 93**

DRAG DROP

You have a hybrid deployment between a Microsoft Exchange Online tenant and an on-premises Exchange Server 2019 organization.

The certificate for the hybrid deployment expires in two days.

You need to replace the certificate.

Which three cmdlets should you run in sequence? To answer, move the appropriate cmdlets from the list of cmdlets to the answer area and arrange them in the correct order.

# **Cmdlets Answer Area** Export-ExchangeCertificate New-ExchangeCertificate Switch-Certificate Import-PfxCertificate Import-ExchangeCertificate Enable-ExchangeCertificate

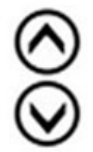

## **Correct Answer:**

# **Cmdlets**

# **Answer Area**

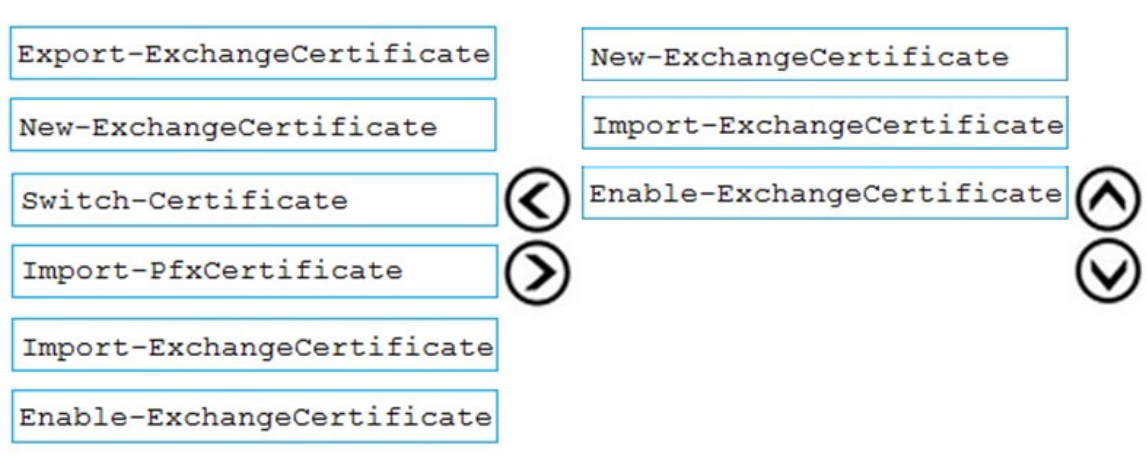

## **QUESTION 94**

Your company has an Exchange Server 2019 organization that has servers deployed in two Active Directory forests named adatum.com and contoso.com The organization contains five Mailbox servers and two Edge Transport servers. You deploy Microsoft 365 and configure Exchange Online.

You plan to configure hybrid mail transport.

You need to identify the number of third-party CA certificates that must be used in the deployment.

What is the minimum number of certificates?

- A. 1
- B. 2
- C. 4
- D. 5

**Correct Answer:** A

### **QUESTION 95**

You manage an Exchange Online tenant.

You plan to migrate on-premises Microsoft Exchange Server mailboxes by using a cutover migration.

You need to grant the required permissions to the migration administrator account to complete the migration.

The solution must use the principle of least privilege.

Which three permissions should you grant? Each correct answer presents a complete solution

NOTE: Each correct selection is worth one point.

# **[MS-203 Exam Dumps MS-203 PDF Dumps MS-203 VCE Dumps MS-203 Q&As](http://www.ensurepass.com/MS-203.html)  [https://www.ensurepass.com/MS-203.html](http://www.ensurepass.com/MS-203.html)**

- A. the FullAccess permission on each on-premises mailbox and the WriteProperty permission to modify the TargetAddress property of the on-premises user account
- B. the Receive As permission on the on-premises mailbox database that stores the user mailboxes and the WriteProperty permission to modify the TargetAddress property of the on-premises user account
- C. Domain Admins group member in Active Directory Domain Services (AD DS) of the on-premises Exchange organization
- D. the FullAccess permission on each on-premises mailbox
- E. the Receive As permission on the on-premises mailbox database that stores the user mailboxes

## **Correct Answer:** CDE

#### **Explanation:**

https://docs.microsoft.com/en-us/exchange/mailbox-migration/assign-permissions-for-migration

## **QUESTION 96**

## HOTSPOT

You have a Microsoft Exchange Server 2019 organization.

You have the Address Book Policies (ABP) and address lists in the following table.

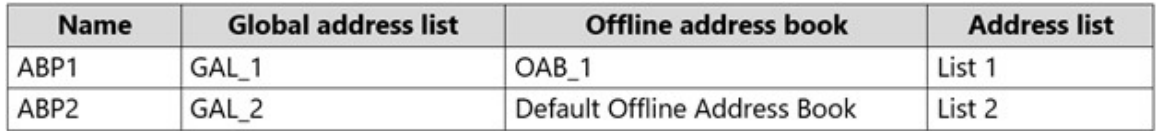

You have the users in the following table.

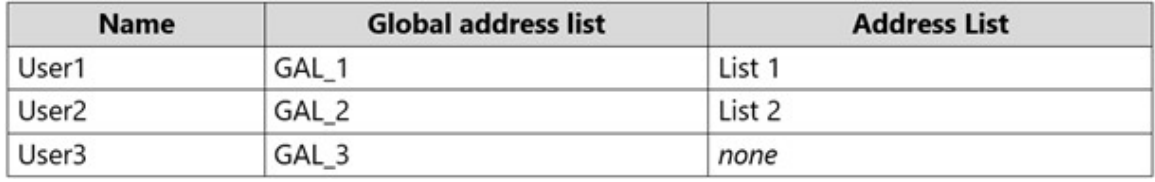

You assign ABP1 to User1 and User2.

User3 is NOT assigned to an Address Book Policy.

For each of the following statements, select Yes if the statement is true. Otherwise, select No.

NOTE: Each correct selection is worth one point.

### **Answer Area**

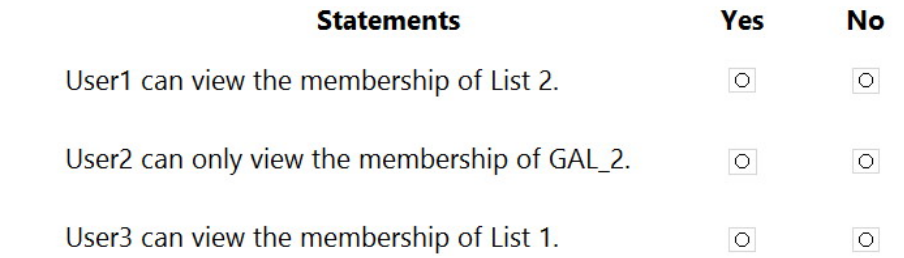

### **Correct Answer:**

**[MS-203 Exam Dumps MS-203 PDF Dumps MS-203 VCE Dumps MS-203 Q&As](http://www.ensurepass.com/MS-203.html)  [https://www.ensurepass.com/MS-203.html](http://www.ensurepass.com/MS-203.html)**

#### **Answer Area**

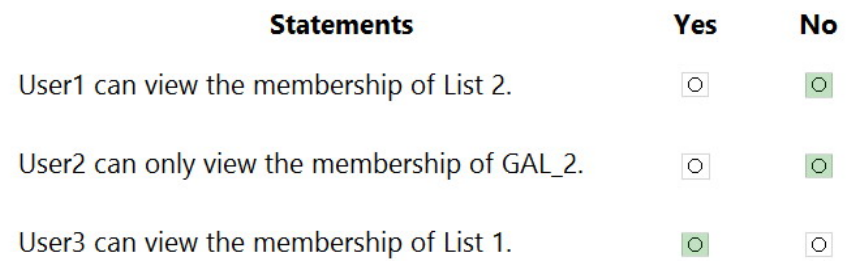

## **QUESTION 97**

HOTSPOT

You have an address book policy named Contoso-US that contains an address list named Contoso-Finance.

You need to add an address list named Contoso-Marketing to Contoso-US without removing Contoso-Finance.

How should you complete the command? To answer, select the appropriate options in the answer area.

NOTE: Each correct selection is worth one point.

#### **Answer Area**

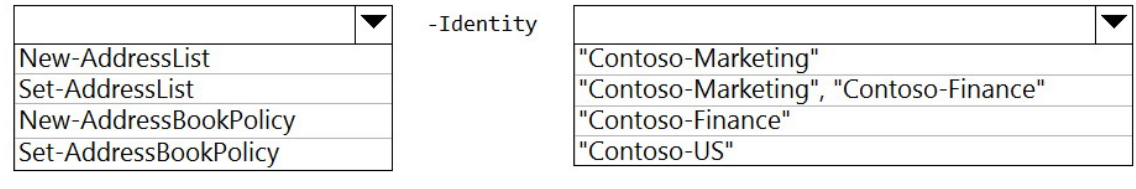

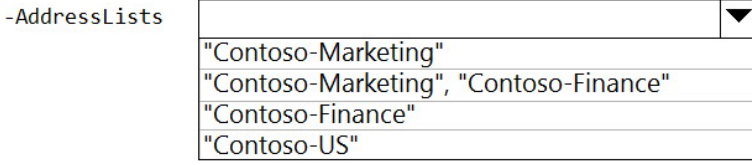

# **Correct Answer:**

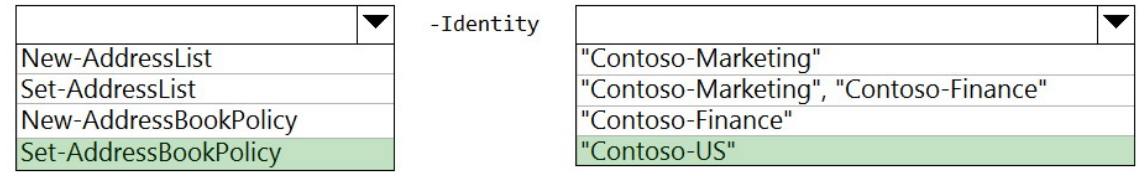

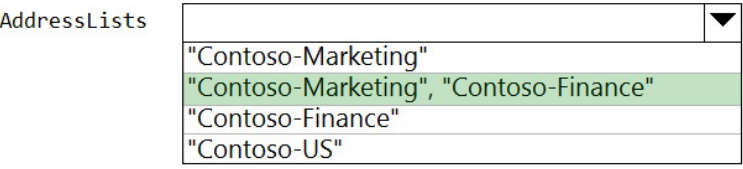

**[MS-203 Exam Dumps MS-203 PDF Dumps MS-203 VCE Dumps MS-203 Q&As](http://www.ensurepass.com/MS-203.html)** 

**[https://www.ensurepass.com/MS-203.html](http://www.ensurepass.com/MS-203.html)**

#### **QUESTION 98**

You manage a Microsoft Exchange Server 2019 hybrid deployment. All user mailboxes are located both on-premises and in the cloud.

You need to configure the deployment so that the on-premises mailboxes can access the public folders. Which three commands should you run? Each correct answer presents part of the solution.

NOTE: Each correct selection is worth one point.

- A. Sync-MailPublicFolders.ps1
- B. Set-OrganizationConfig -PublicFoldersEnabled Remote
- C. Import-PublicFolderMailboxes.ps1
- D. Sync-MailPublicFoldersCloudToOnprem.ps1
- E. Set-OrganizationConfig -PublicFoldersEnabled Local -RemotePublicFolderMailboxesPFMailbox1

#### **Correct Answer:** BCD

#### **Explanation:**

https://docs.microsoft.com/en-us/exchange/hybrid-deployment/set-up-exo-hybrid-public-folders

#### **QUESTION 99**

You have a Microsoft Exchange Server 2019 organization that contains 5,000 mailboxes.

You need to migrate 1,000 users to Exchange Online. The migrated users must support Hybrid Modern Authentication (HMA).

Which migration method should you use?

- A. cutover migration
- B. full hybrid migration
- C. minimal hybrid migration
- D. express hybrid migration

#### **Correct Answer:** B

#### **QUESTION 100**

Note: This question is part of a series of questions that present the same scenario. Each question in the series contains a unique solution that might meet the stated goals. Some question sets might have more than one correct solution, while others might not have a correct solution.

After you answer a question in this section, you will NOT be able to return to it. As a result, these questions will not appear in the review screen.

You have a Microsoft Exchange Server 2019 organization that contains 200 mailboxes.

You need to add a second email address to each mailbox. The address must have a syntax that uses the first letter of each user's last name, followed by the user's first name, and then @fabrikam.com.

Solution: You convert all the mailboxes to shared mailboxes, and then you run the Set-Mailbox cmdlet and specify the 璄mailAddressPolicyEnabled \$false parameter.

**[MS-203 Exam Dumps MS-203 PDF Dumps MS-203 VCE Dumps MS-203 Q&As](http://www.ensurepass.com/MS-203.html)  [https://www.ensurepass.com/MS-203.html](http://www.ensurepass.com/MS-203.html)**